## **MAKE CYSTIC FIBROSIS HISTORY**

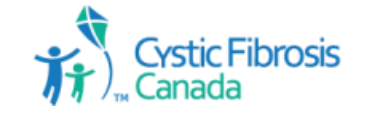

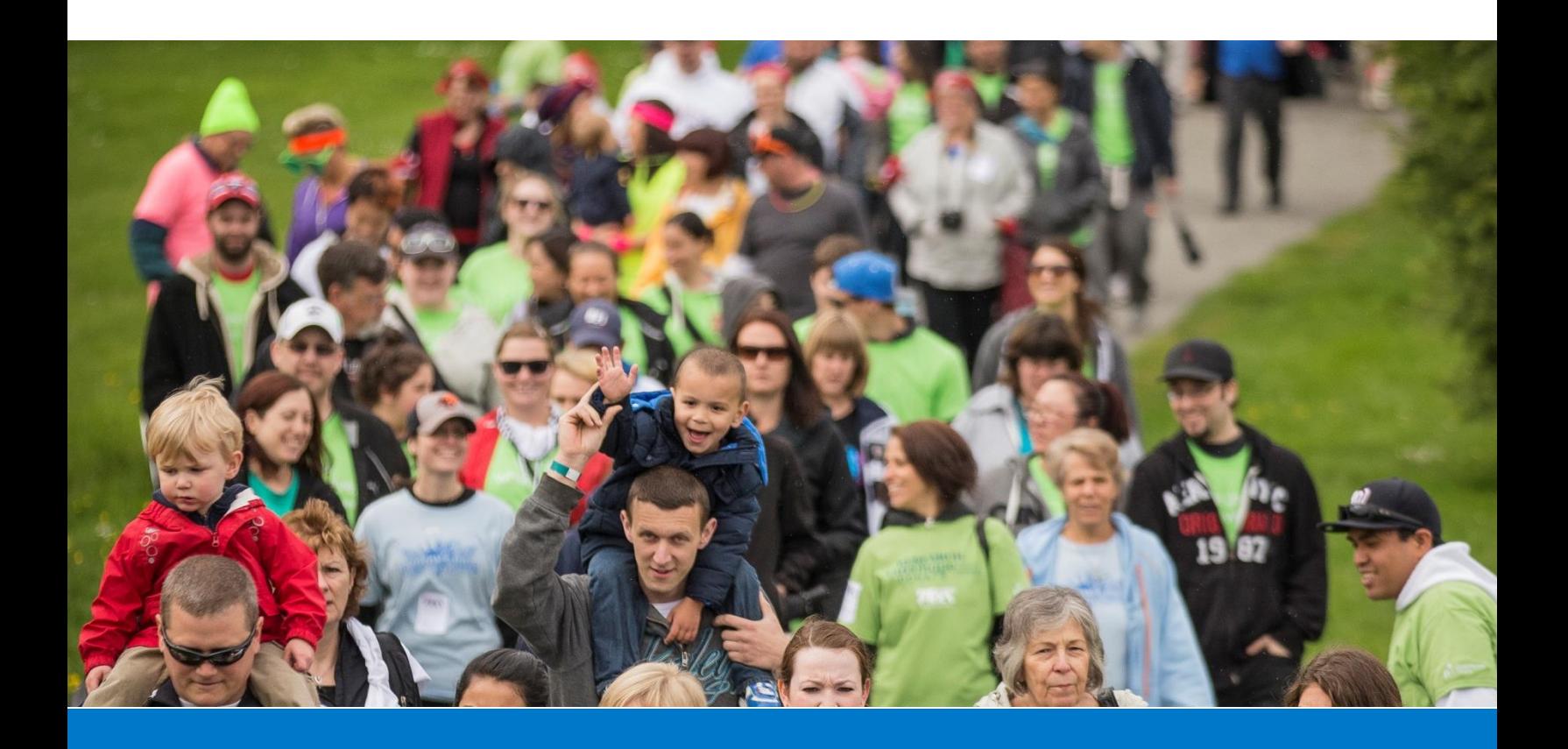

## **Registration Guide**

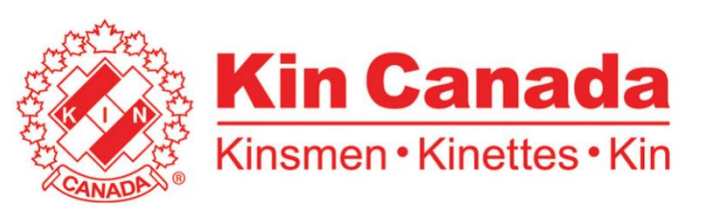

## **Walk to Make Cystic Fibrosis History -Registration Instructions-**

Thank you for joining the fight against cystic fibrosis. Please follow the steps below to register for the Walk to Make Cystic Fibrosis History.

## **1. Visit: [www.cysticfibrosis.ca/kincanada.](http://www.cysticfibrosis.ca/kincanada)**

- a. Click on **'Join the Team'** if you want to start a NEW team and be the team captain.
- b. Look under '**Our Team'** if your team has been started & you want to join that team

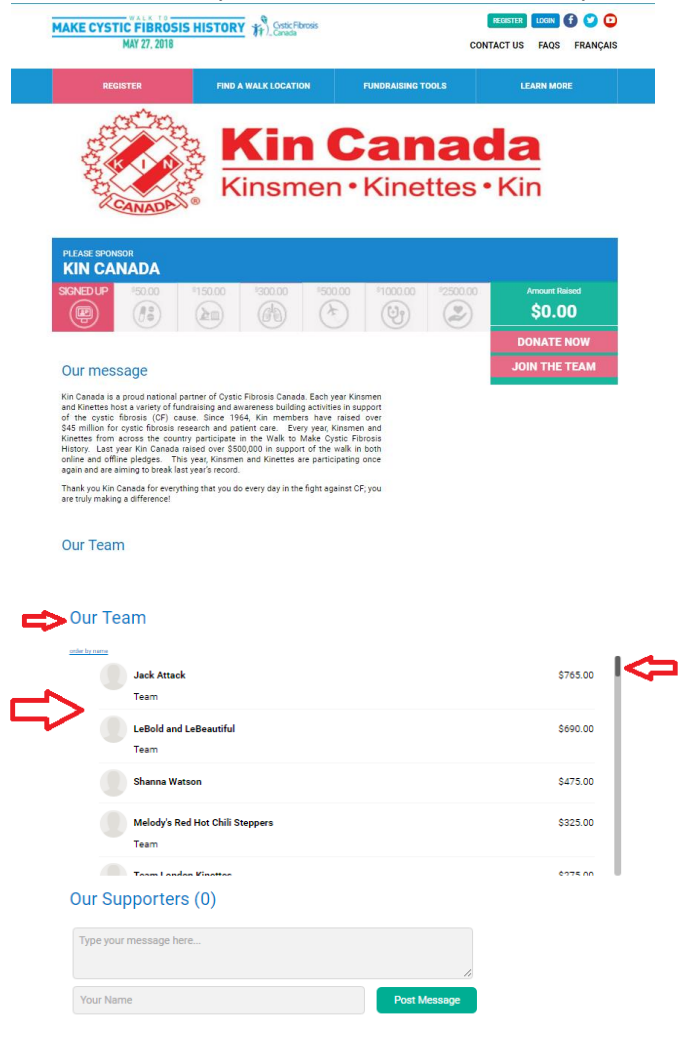

**2.** If you know a team has already been started, go to '**Our Team'** and use the right hand scroll to find your Kin/Kinette team and click the team name to join that team.

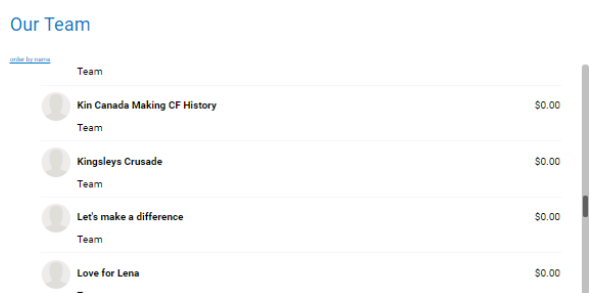

**3.** Once you click the team name, you will be taken to that team's page. Click on **'Join The Team.** 

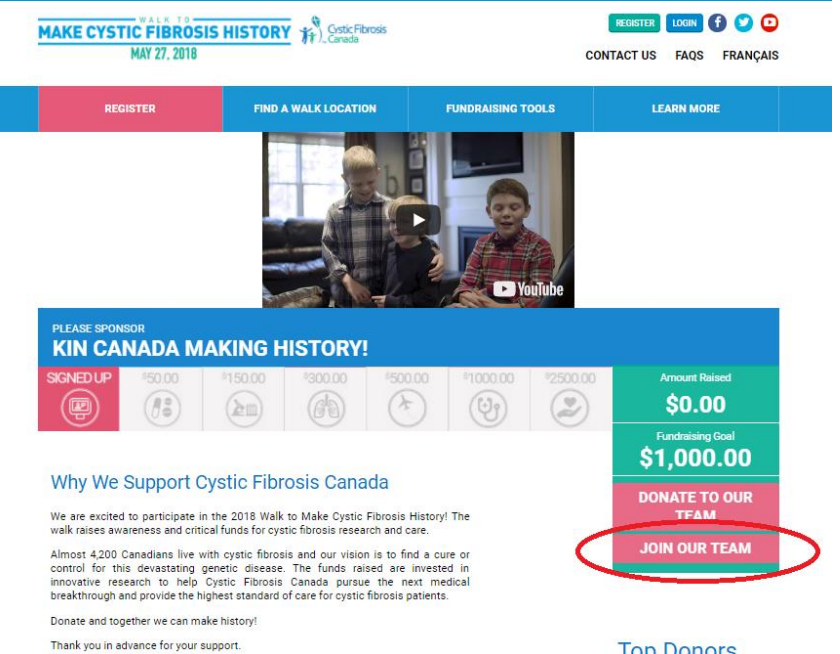

**Top Donors 4. Choose Your Walk Location.** Using the drop down menu, select the province you would like to walk in, then choose the location. Once complete, click "**Select This Location and Continue**"**.**

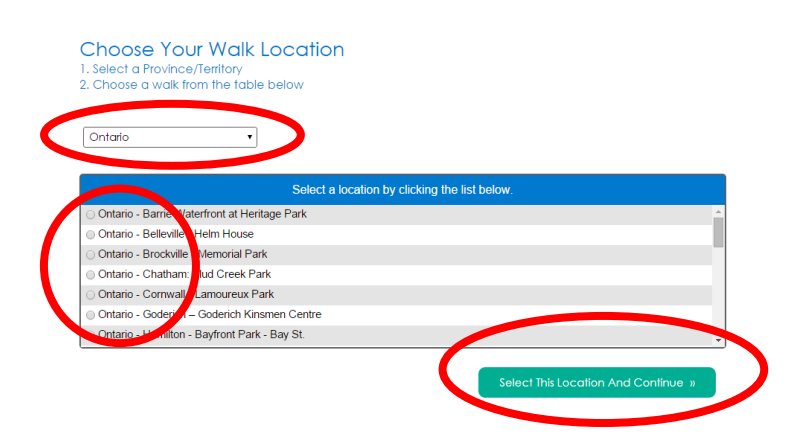

**5. Accept The Waiver.** Read and accept the waiver, then click "**Next**".

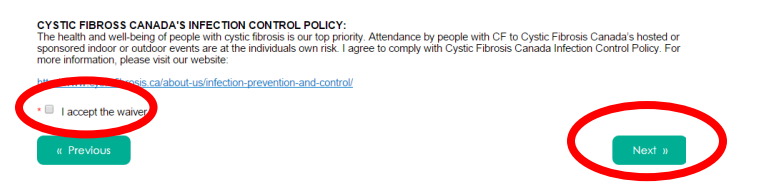

**6. Confirm The Team.** Confirm the team you would like to join, then click "**Next**".

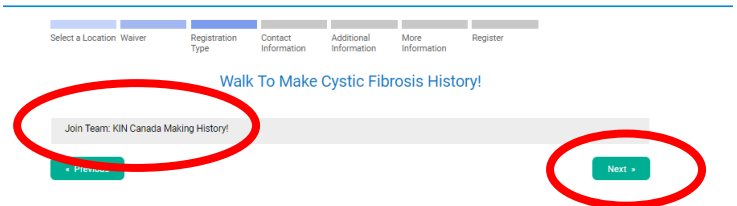

**7. Enter Your Information.** In order to complete the registration process, **you must enter your personal information**. Red asterisks indicate a required field. Be sure to record your username and password, this will allow you to login to your fundraising page at a later date.

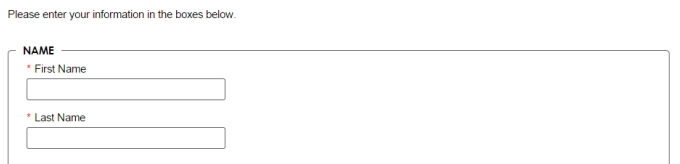

**8. Complete Your Information.** On this page, you are given the opportunity to set your fundraising goal, and make a self-donation to Cystic Fibrosis Canada. This is an important step because making a donation shows your network that you are committed to finding a cure for cystic fibrosis.

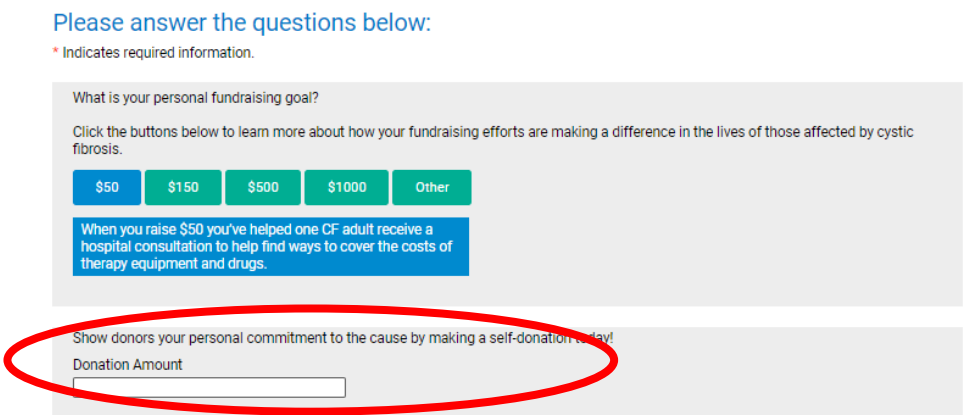

**9.** The registration process will ask you again if you are a Kin member, please be sure to select yes if you are. Then it will ask you to tell us your **Kin Canada Club Name** and your **Kin Canada District Number(this information is important to determine how much Kin Canada raises online for CF Canada through the walk).**

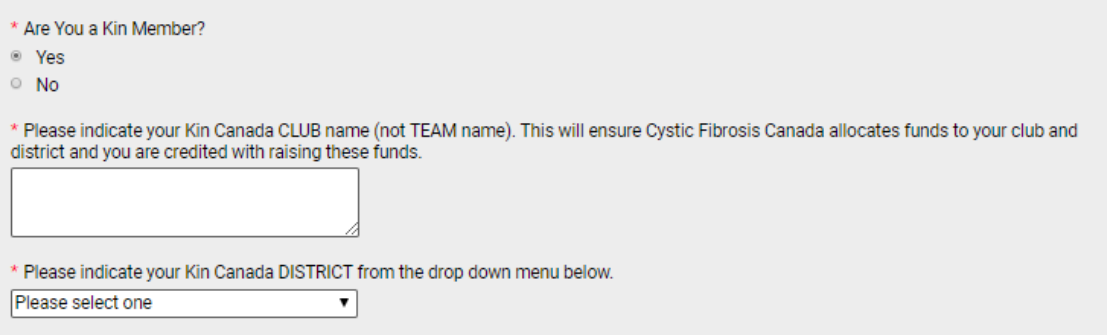

**10. Confirm Your Information.** Please take a moment to confirm your information is correct, then click "Register Me".

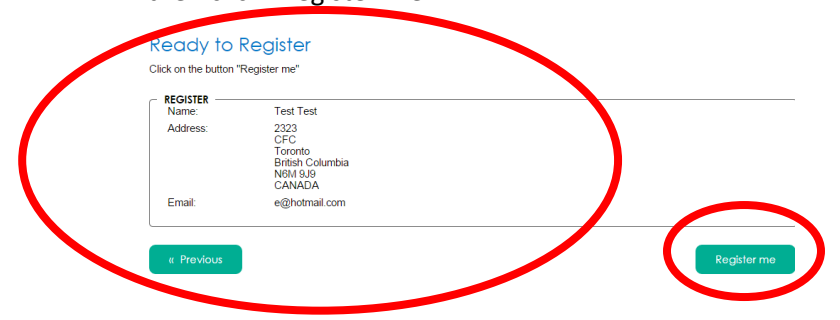

**11. Verify Your Information.** Confirm your individual and team information, then click "Continue".

Thank you for your support!

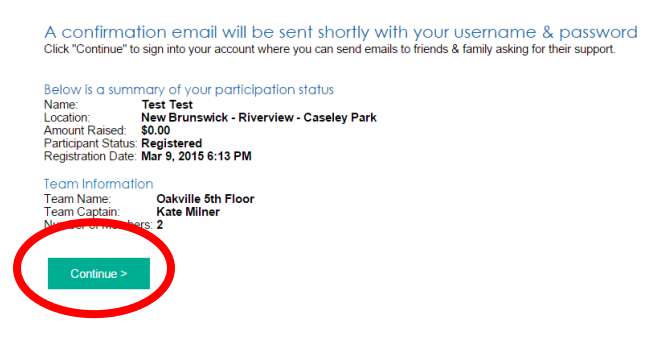

**12. Update Your Page, and Begin Fundraising.** Welcome to your personal fundraising from page! From here, you can send emails to your network asking for their support in the fight against cystic fibrosis.

 You can also edit your personal message, advertise your participation on social media, and much more. Please take the time to explore and edit your fundraising page.

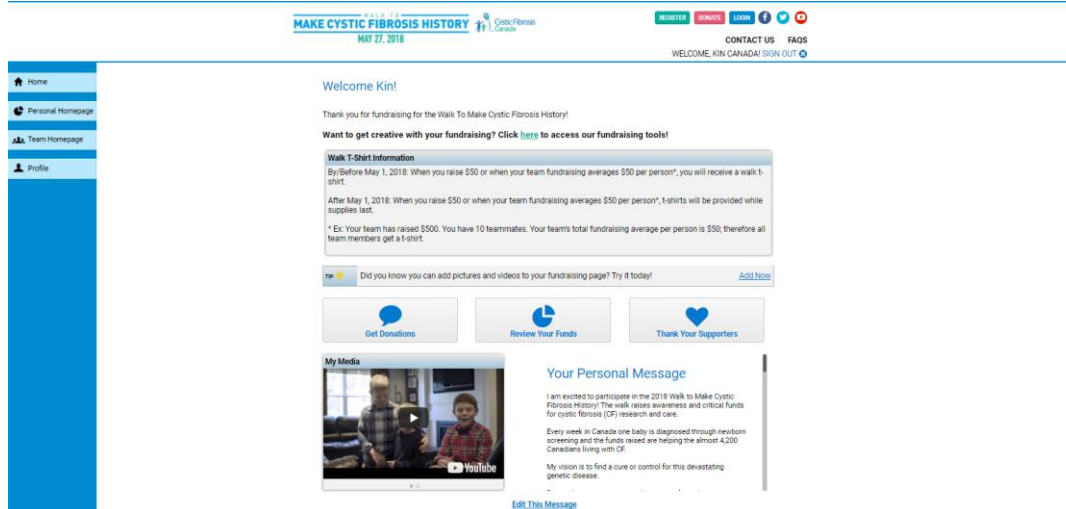

**13. Login at a Later Date.** To login again at a later date to review your donations, send emails to sponsors, or update your page, visit[, www.cysticifbrosis.ca/kincanada](http://www.cysticifbrosis.ca/kincanada) and click "Login".

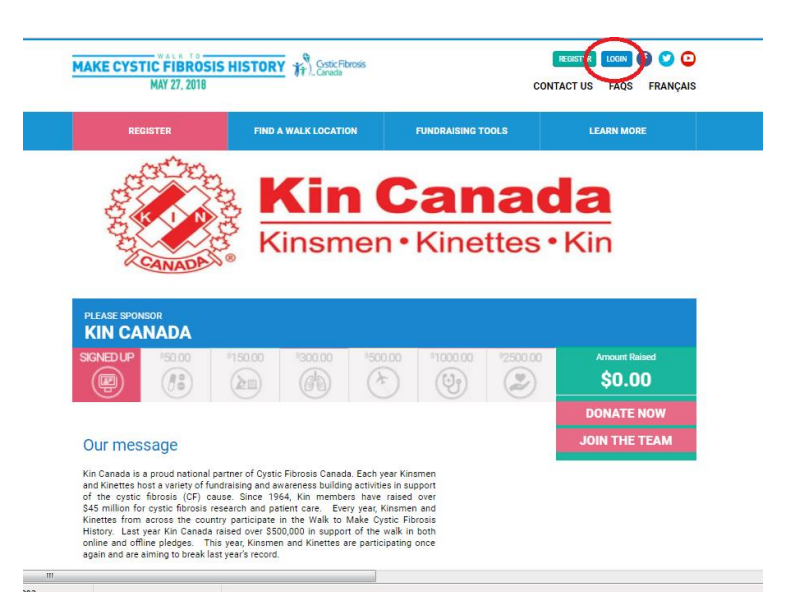